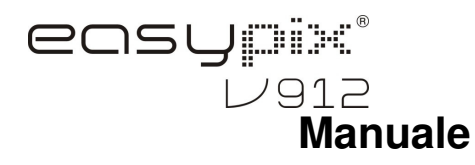

### **1. Dettagli sulla tua fotocamera**

Sensore di risoluzione a 9,0 Mega pixel Fotocamera digitale Videocamera digitale Flash incorporato Zoom digitale 8x Display TFT a colori 2.7" Compatibilità microscheda SD 2 pile alcaline AAA Modalità rileva sorriso Cattura fermo immagine anti-vibrazione

### **2. Parti funzionali**

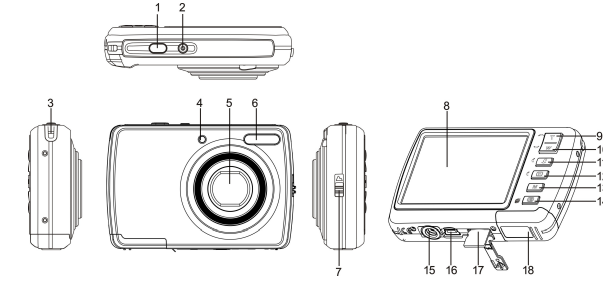

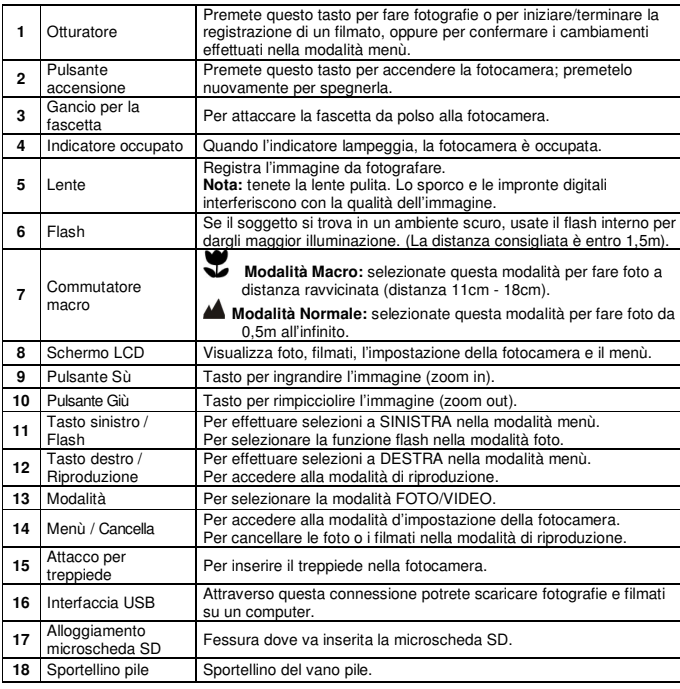

#### $\bullet$   $\bullet$   $\circ$ 00000/00021  $5M -6$  $12-$ -0  $13 \overline{M}$  $\sqrt{3D}$ <u>මා</u>  $\bullet$  $1.5 16 +x$  2.3 A  $\blacksquare$ **Voce Funzione Descrizione** Modalità foto **Modalità acquisizione filmati** Modalità riproduzione foto **1** Modalità selezionata Modalità riproduzione filmati  $\ddot{\bullet}$   **Force flash:** flash attivo in qualsiasi ambiente.  **Auto flash:** la camera decide se utilizzare il **2** Indicatore del flash **EA** flash opput<br> **B** No flash : flash spento. flash oppure no. **3 Autoscatto Autoscatto 10 secondi**. **4** Gamma ISO Per selezionare la sensibilità. **Modalità foto:** numero delle foto fatte. **Modalità video:** tempo di registrazione in secondi. **5** Contatore foto/filmati **Modalità riproduzione:** numero di immagini o file di filmati. **6**<br>**6 Risoluzione 5M** = 2560x1920; 3M = 2048x1536;<br>1,3M = 1280x960; VGA = 640x480 森 Ottima **7** Qualità dell'immagine **★★** Buona  $\star$ Normale**8 Indicatore scheda SD I** SD La scheda SD è inserita e sarà utilizzata per <br>archiviare foto e filmati. (1)) Avverte l'utente di tenere la camera ben 9<br>
Avvertimento<br>
anti-vibrazione ferma.- acceso/spento<br>
Indicatore modalità<br>
Normale/Macro<br> **COMEGALLE MODALITA Normale** (da 0,5m a infinito).<br>
Normale/Macro<br> **COMEGALLE MODALITA Normale** (da 11cm a 18cm). 11 Indicatore pile **III** Le pile sono cariche. Le pile sono scariche **12** Valore d'esposizione Mostra il valore d'esposizione<sup>±</sup>. **13Bilanciamento del bianco Selezione bilanciamento del bianco.** 14 | Modalità scena | Paesaggio/Controluce/Scena notturna/Ritratto/Sport 15 **Rileva sorriso** Attivo/disattivo. **16** Indicatore zoom Mostra il rapporto dello zoom.

### **4. Impostazione della fotocamera**

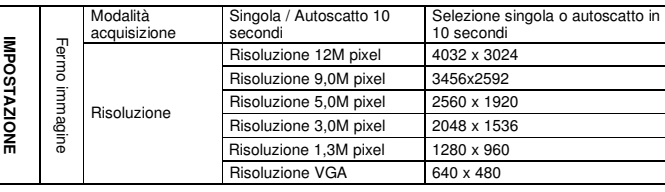

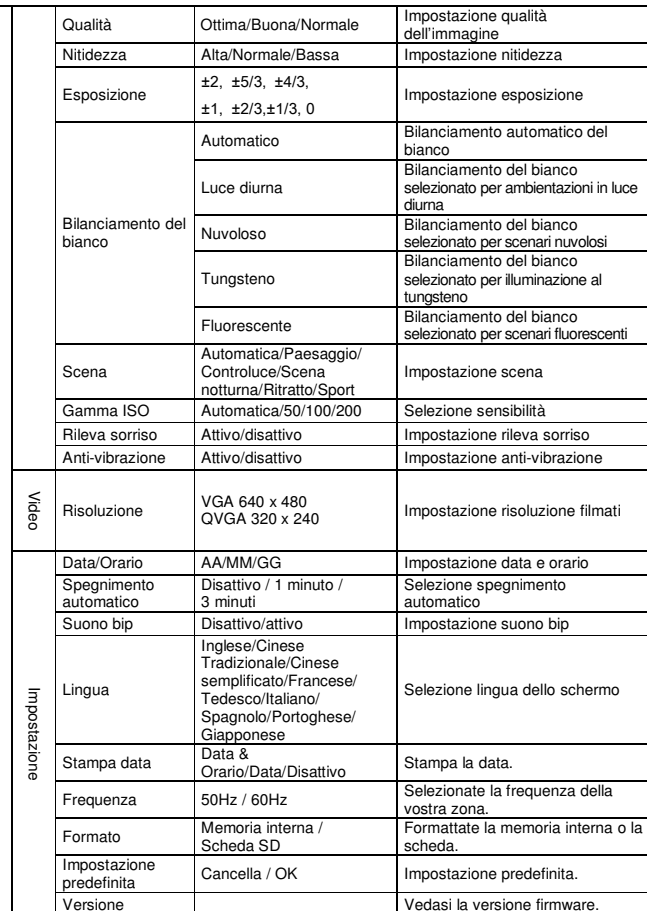

**Nota:** dopo lo spegnimento**,** la fotocamera manterrà l'ultima impostazione effettuata.

### **5. Uso della fotocamera5.1 Installazione delle pile**

1. Aprite lo sportellino del vano pile

2. Inserite 2 pile alcaline AAA nella fotocamera.

3. Chiudete lo sportellino.

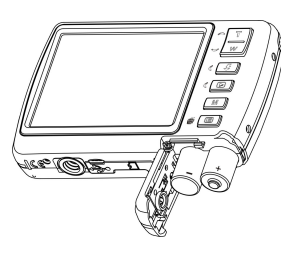

**5.2 Inserimento di una scheda di memoria (non in dotazione)** 

Questa fotocamera ha una memoria interna. La capacità della memoria può essere estesa con

# **3. Spiegazione delle icone**

una microscheda di memoria SD (non inclusa nella confezione).

 Seguite le istruzioni sottocitate per inserire correttamente un'eventuale microscheda SD nella fotocamera.

- 1. Innanzitutto spegnete la fotocamera.
- 2. Aprite lo sportellino dell'alloggiamento della scheda.
- 3. Inserite la microscheda SD nella fotocamera.

**Nota:** la micorscheda SD va inserita solamente per un determinato verso. Non forzatela dentro l'alloggiamento altrimenti potreste danneggiare sia la fotocamera che la microscheda SD.

**Nota:** La microscheda SD deve essere formattata prima di poter fare delle foto. Per ulteriori informazioni, andate alle sezioni successive.

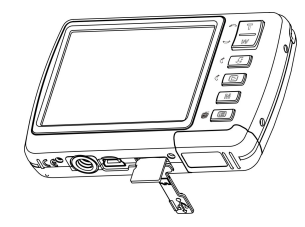

#### **5.3 Formattazione della memoria interna o della microscheda SD**

- 1. Premete il tasto menù  $\Xi$ ) nella modalità FOTO o VIDEO.<br>2. Selezionate la modalità d'impostazione premendo il tasto des
- 2. Selezionate la modalità d'impostazione premendo il tasto destro.
- 3. Selezionate l'icona del formato premendo il tasto  $W(\sim)$  e premete il tasto OTTURATORE per confermare.
- 4. Selezionate la memoria interna/scheda SD, quindi premete il tasto OTTURATORE.

#### **5.4 Impostazione della risoluzione**

La fotocamera può essere impostata a varie risoluzioni.

- 1. Premete il tasto menù ( $\equiv$ ) nella modalità FOTO, selezionate l'icona di risoluzione premendo il tasto  $W \left( \bigvee \right)$ , quindi premete il tasto OTTURATORE per confermare. Risoluzioni: VGA (640 x 480), 1,3M (1280 x 960), 3M (2048 x 1536), 5M (2560 x 1920), 9M (3456x2592), 12M (4032 x 3024).
- 2. Sei diverse risoluzioni saranno visualizzate. Selezionate la risoluzione desiderata usando i tasti sù e giù, quindi premete il tasto OTTURATORE per confermare la scelta.

#### **5.5 Fotografie**

- 1. Accendete la fotocamera.
- 2. A seconda della distanza dal soggetto, usate il commutatore macro per regolare la distanza. Selezionate il simbolo con il fiore ( $\bigtriangledown$ ) se volete fare una foto a distanza ravvicinata (11cm –18cm).

 Se volete filmare o fotografare ambienti o persone (0,5m – infinito),impostate la modalità normale  $(\bigwedge^{\bullet} )$ .

- 3. Se non siete sicuri che ci sia illuminazione sufficiente, attivate il flash automatico( $\clubsuit$ A) premendo il tasto flash. (se le pile sono scariche, il flash non sarà attivato).
- Puntate lo schermo LCD verso il soggetto che intendete fotografare. Usate il rileva sorriso verso le persone che intendete fotografare.
- 5. Premete il tasto OTTURATORE e attendete fino a che lo schermo LCD si riattiva.
- 6. Se il rileva sorriso è acceso, l'otturatore si attiverà automaticamente una volta che la fotocamera rileverà un viso sorridente.

**Avvertenza:** 1) Si sconsiglia di fare foto a oggetti in veloce movimento.

 2) Se fate delle foto da un veicolo in movimento, le immagini potrebbero risultare distorte.

#### **5.6 Zoom (ingrandimento/rimpicciolamento)**

La fotocamera è in grado d'ingrandire l'immagine fino a 8 volte. Per usare questa funzione premete i tasti sù e giù: apparirà un numero sullo schermo; 8.x è il rapporto massimo.

#### **5.7 Impostazione autoscatto**

Usate la funzione autoscatto quando desiderate fare una fotografia di voi stessi oppure quando desiderate fare la foto di un soggetto che richiede che la fotocamera sia assolutamente ferma.

- 1. Impostate la fotocamera nella modalità foto.<br>2. Premete il tasto MENÙ (  $\Xi$ ). Apparirà il menù.
- 3. Premete il tasto  $W(\smile)$  per selezionare la modalità Capture (cattura) e confermate premendo il tasto OTTURATORE.
- 4. Premete il tasto  $W(\bigtriangledown)$  per impostare il tempo di ritardo: Autoscatto 10 secondi.
- 5. Premete il tasto OTTURATORE per confermare. La funzione autoscatto è ora pronta per essere usata.
- 6. Puntate lo schermo verso l'oggetto che desiderate fotografare.
- 7. Premete il tasto OTTURATORE per fare la foto.<br>8. Il soggetto sarà fotografato al termine del conteg
- 8. Il soggetto sarà fotografato al termine del conteggio pre-impostato e la fotocamera emetterà un suono bip durante tutta la durata del ritardo.

#### **5.8 Registrazione di filmati**

- 1. Premete il tasto Modalità per selezionare la modalità filmato $\mathbb{C}$ .
- 2. Per impostare la risoluzione, premete il tasto MENU ( 三) e selezionate Risoluzione, quindi premete il tasto OTTURATORE per confermare. Saranno visualizzate due risoluzioni.
	- VGA (640 x 480) QVGA(320 x 240).
- 3. Premete il tasto OTTURATORE per iniziare la registrazione del filmato; premete nuovamente il tasto OTTURATORE per fermare la registrazione. Il filmato sarà salvato come file AVI nella memoria della fotocamera.

#### **5.9 Riproduzione foto**

- 1. Premete il tasto ( $\blacktriangleright$ ) per entrare nella modalità di riproduzione.<br>0. Premete il tasta destra e sizistra necuedare la fata.
- 2. Premete il tasto destro o sinistro per vedere le foto.
- 3. Con il display a schermo intero, premete il tasto  $T(\frown)$  per ingrandire la foto.
- 4. Per visualizzare le immagini come icone, premete il tasto  $W(\sim)$ .
- 5. Per portare l'immagine alla modalità zoom-in (ingrandimento), premete il tasto OTTURATORE, quindi usate i tasti di navigazione sù/giù/sinistro/destro.
- 6. Nella modalità di riproduzione, premete il tasto MENU ( $\equiv$ ), quindi tenete premuto il tasto MENU di nuovo fino a che le opzioni del menù saranno visualizzate. Selezionate SLIDE SHOW e l'intervallo, quindi premete il tasto ENTER (avvio) per confermare. Le immagini salvate nella vostra camera o microscheda SD verranno mostrate automaticamente in sequenza. Per fermare lo slide show, premete ENTER nuovamente.

#### **5.10 Riproduzione filmati**

- 1. Quando i filmati sono visualizzati, premete il tasto OTTURATORE per iniziare la visione del filmato e premete nuovamente il tasto OTTURATORE per metterlo in pausa.
- 2. Premete il tasto destroy per farlo andare avanti velocemente oppure premete il tasto sinistro per tornare indietro.
- 3. Premete il tasto giù per fermare il filmato.
- 4. Premete il tasto modalità per uscire.

#### **5.11 Cancellazione di foto e filmati**

 Potete scegliere di cancellare una singola fotografia o un singolo filmato, oppure di cancellare tutte le foto e i.filmati contenuti nella memoria.

Seguite le seguenti istruzioni per cancellare le foto.

- 1. Premete il tasto  $($ **D** $)$  per accedere alla modalità riproduzione.
- 2. Premete il tasto sinistro o destroy per selezionare le foto o i filmati da cancellare. 3. Premete il tasto MENU/delete (cancella) ( $\widehat{\mathbb{Q}}$ ) e selezionate "Delete This Image(Video)"<br>(cancella gueste feta(illaste) e "All" (kutto(i) (cancella questa foto/filmato) o "All" (tutte/i) .
- 4. Premete il tasto OTTURATORE, quindi selezionate OK per confermare.
- 5. Premete il tasto modalità per uscire.
- **NOTA:** Selezionate "All" e premete il tasto OTTURATORE per confermare: tutte le foto e i filmati saranno cancellati.

## **6. Connessione al PC**

L'unità può essere collegata al computer come dispositivo di memoria di massa e trasferire file di foto e filmati per archiviarli.

### **7. Specifiche tecniche**

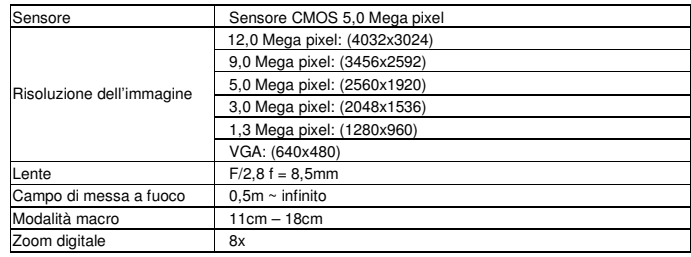

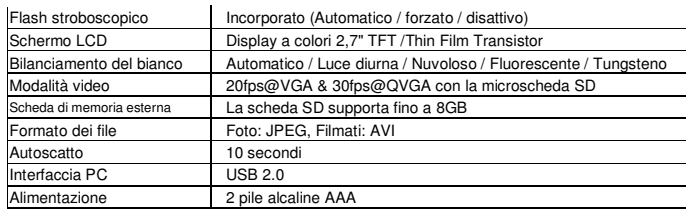

### **8. Requisiti di sistema**

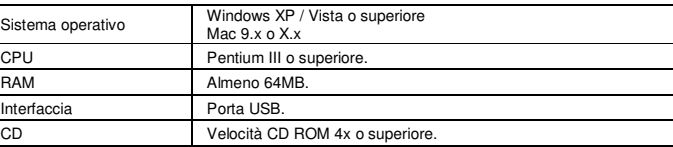

### **9. Risoluzione dei problemi**

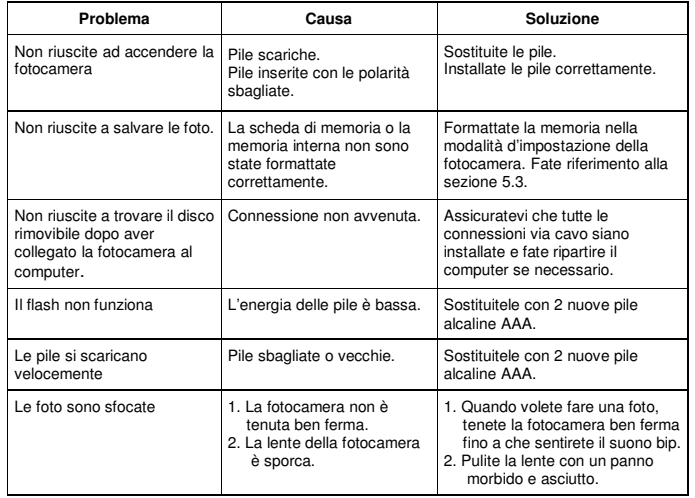

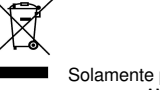